### aludu. **CISCO**

## Cisco 无线 IP 电话 8821 和 8821-EX 快速入门指南

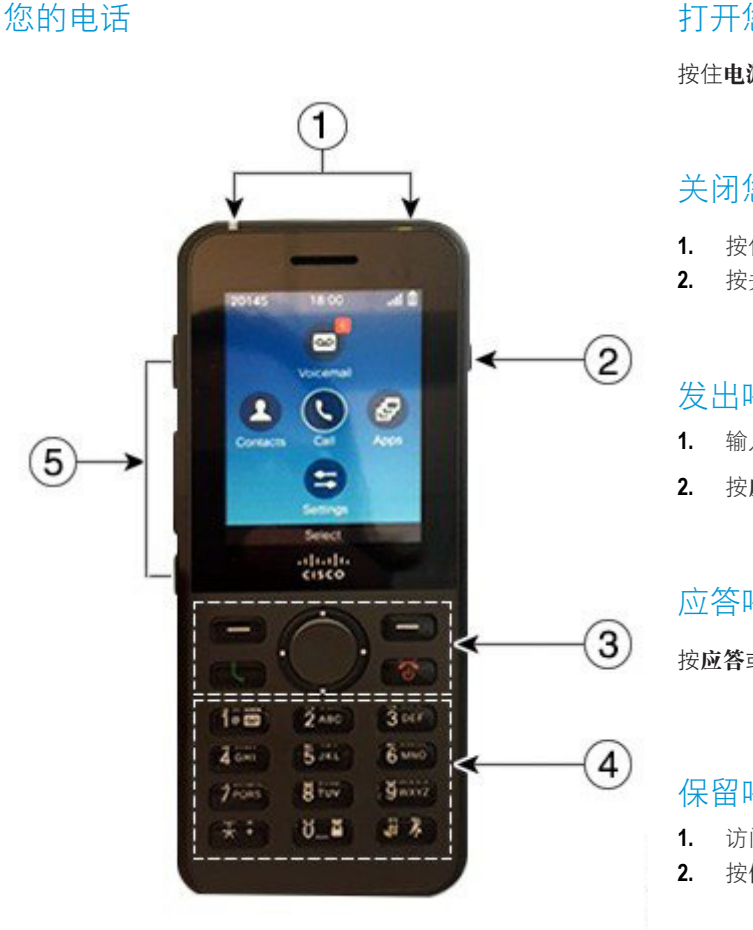

# 打开您的电话 按住电源/结束呼叫 6 直至红色 LED 亮起。 关闭您的电话 1. 按住电源/结束呼叫 6 持续 4 秒。 **2.** 按关闭电源。

### 发出呼叫

**1.** 输入电话号码。 **2.** 按应答/发送 。

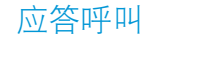

按应答或应答/发送 。

### 保留呼叫

- **1.** 访问电话应用。
- **2.** 按保留。

### **1.** 指示灯 (LED) 和耳机端口

- **2.** 免提按键
- **3.** 软键按键、导航群集和呼叫控制按键
- **4.** 键盘
- **5.** 左侧按键

### 查看最近通话

- **1.** 访问最近通话应用。
- **2.** 选择最近通话。
- **3.** 选择一条线路或所有最近通话。

### 将呼叫转接到其他人

- **1.** 访问电话应用。
- 2. 按更多 <sup>111</sup> 并选择转接。
- 3. 输入要呼叫的号码, 或从最近通话中选择一个条目。
- **4.** 按转接。

### 将其他人添加到呼叫

- **1.** 访问电话应用。
- **2.** 按更多 并选择会议。
- **3.** 执行以下操作之一。
	- • 拨打一个号码并等待人员应答。
	- • 从"最近通话"列表选择一个条目,然后等待人员 应答。
	- • 选择同一线路上的另一个保留的呼叫。
	- • 按向右导航键,选择一条线路,然后选择该线路上 保留的呼叫。
- **4.** 按合并。

### 将您的音频静音

- 1. 按静音<sup>图</sup>。
- **2.** 再次按静音则会关闭静音功能。

### 使用头戴式耳机发出呼叫

- **1.** 访问电话应用。
- **2.** 选择一条线路。
- **3.** 输入电话号码。
- 4. 按应答 / 发送

# Cisco 无线 IP 电话 8821 和 8821-EX 快速入门指南

### 使用电话扬声器发出呼叫

- **1.** 按住 激活扬声器。
- **2.** 拨打电话号码。
- 按应答/发送 步出呼叫。
- **再次按住 4. 可关闭扬声器模式。**

### 访问语音信箱服务

- 按住按键一 (1) <sup>1@ 89</sup>
- **2.** 按照提示操作。

### 前转电话上的呼叫

- **1.** 访问电话应用。
- **2.** 选择一条线路。
- **按更多 ●●●** 并选择前转所有。
- **4.** 输入号码以接收呼叫,或从"最近通话"列表中选择一个 条目。

### 关闭电话的呼叫前转

- **1.** 访问电话应用。
- **2.** 选择前转的线路。
- 3. 按**更多 <sup>000</sup> 并洗择关闭前转。**

### 调节通话音量

按音量 按键上部和下部以在通话期间调节音量。

调节电话振铃器音量

电话振铃时,按音量 Ninghing + 按键的上部和下部可调节 振铃器音量。

### 更改振铃铃声

- **1.** 访问设置应用。
- **2.** 选择电话设置 **>** 声音 **>** 铃声。
- **3.** 选择一条线路。
- **4.** 突出显示某种铃声。
- **5.** 按播放以收听铃声。
- **6.** 按选择以使用铃声。

### 调节屏幕亮度

- **1.** 访问设置应用。
- **2.** 选择电话设置 **>** 显示 **>** 亮度。
- **3.** 使用导航群集的箭头键调节亮度。
- **4.** 按保存。

### 更改字号

- **1.** 访问设置应用。
- **2.** 选择电话设置 **>** 显示 **>** 字号。
- **3.** 选择所需的设置。

### 更改屏幕显示超时

- **1.** 访问设置应用。
- **2.** 选择电话设置 **>** 显示 **>** 睡眠。
- **3.** 选择所需的时间设置。

### 使用交流电源为电池充电

- **1.** 将 USB 线缆插入电话底部并对准引脚。
- **2.** 将 USB 线插入电源适配器。
- **3.** 将电源适配器插入电源插座。

### 用户指南

请访问此网页,查看完整的用户指南:[http://www.cisco.](http://www.cisco.com/c/en/us/support/collaboration-endpoints/unified-ip-phone-8800-series/products-user-guide-list.html) [com/c/en/us/support/collaboration-endpoints/unified-ip](http://www.cisco.com/c/en/us/support/collaboration-endpoints/unified-ip-phone-8800-series/products-user-guide-list.html)[phone-8800-series/products-user-guide-list.html](http://www.cisco.com/c/en/us/support/collaboration-endpoints/unified-ip-phone-8800-series/products-user-guide-list.html)

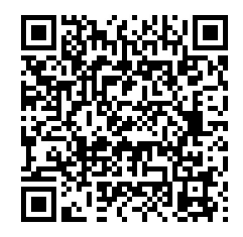

Cisco 和 Cisco 徽标是思科和/或其附属公司在美国和其他国家/ 地区的商标或注册商标。要查看思科商标的列表,请访问此 URL: www.cisco.com/go/trademarks。文中提及的第三方商标均属于其各自所 有者。"合作伙伴"一词的使用并不意味着思科和任何其他公司之间存在 合作伙伴关系。(1110R)